## **OPERA**

Dle verze aplikace Opera se mohou postupy lišit.

Přímo v aplikaci Opera zvolte vlevo "Menu" a zde přejděte na "Nastavení".

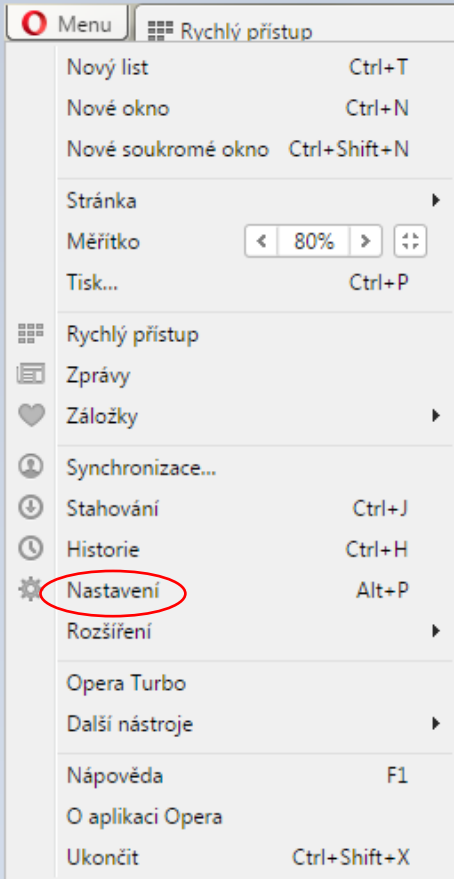

V levém menu vyberte "Soukromí & bezpečnost" a v hlavním okně přejděte na oddíl "Hesla" a zvolte položku "Zobrazit všechna hesla". Zobrazí se výpis vámi uložených hesel v prohlížeči Opera pro jednotlivé servery.

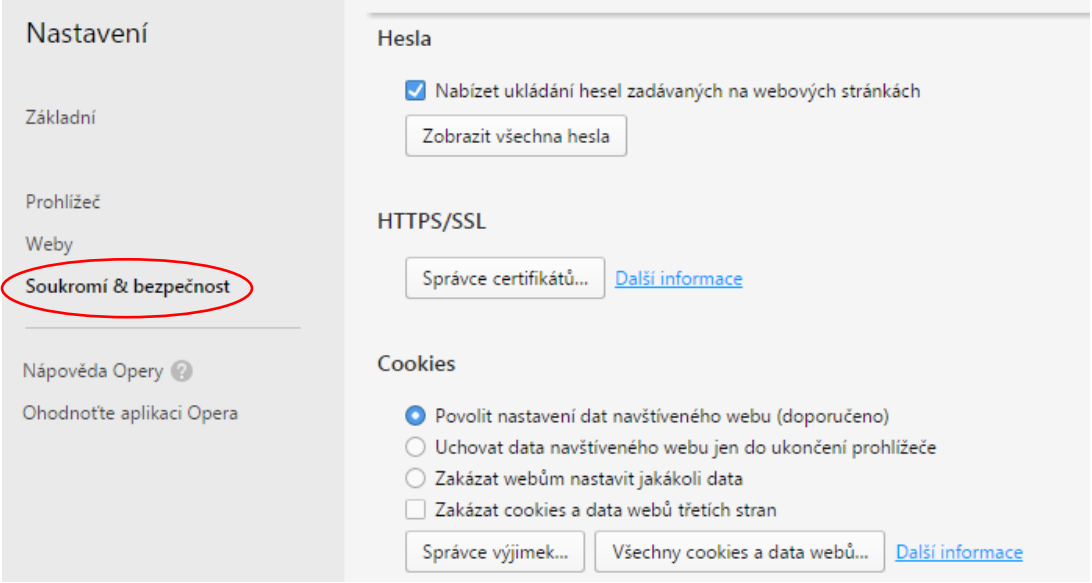

Zobrazí se výpis vámi uložených hesel v prohlížeči Opera pro jednotlivé servery. Dvojklikem na skryté heslo (tečky) v řádku "mojedatovaschranka.cz", následným stisknutím "Zobrazit", dojde k vypsání uloženého hesla (v některých případech můžete být vyzváni, před zobrazením požadovaného hesla, k zadání hesla do operačního systému Windows).

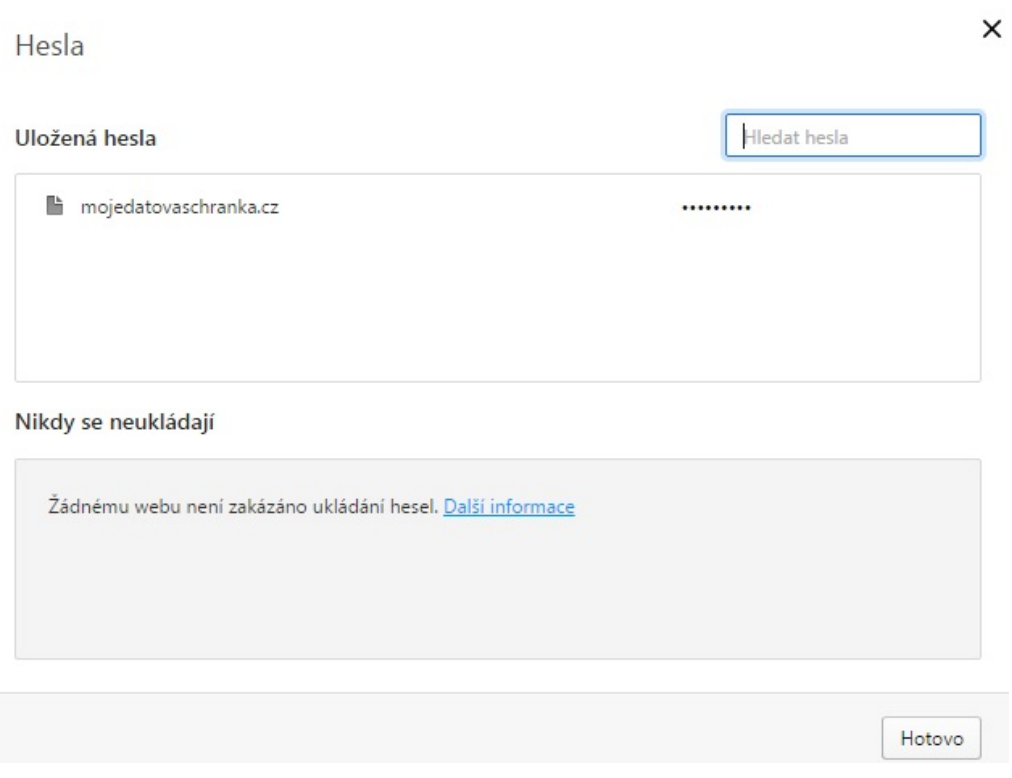